# Disable SAML /SSO Authentication on ezeelogin

416 Manu Chacko August 1, 2024 [Features & Functionalities](https://www.ezeelogin.com/kb/category/features-functionalities/6/) 2860

## Switching ezeelogin authentication from SAML/SSO to internal

**Overview:** This article explains how to disable SAML/SSO authentication in Ezeelogin. Run the command /usr/local/ezlogin/ez\_queryrunner.php "update prefix\_settings set value='internal' where name='web\_auth';" to disable SAML/SSO. Alternatively, you can allow internal authentication without disabling SAML by enabling "Allow Internal Authentication" under Settings >> Saml >> Advanced option. This will provide an internal auth URL for local users to log in without SAML authentication.

Run this command to disable SAML/ SSO Authentication.

/usr/local/ezlogin/ez\_queryrunner.php "update prefix\_settings set value='internal' where name='web\_auth';"

### **Alternative Method:**

This is an alternative method where you can log in without saml authentication.

(**Note**: We are not disabling the Saml here instead users can login without Saml with the provided url.)

#### **Under Settings -> Saml -> Advanced option -> Enable Allow Internal Authentication.**

You will receive an internal auth URL from which you can log in without Saml authentication for local users.

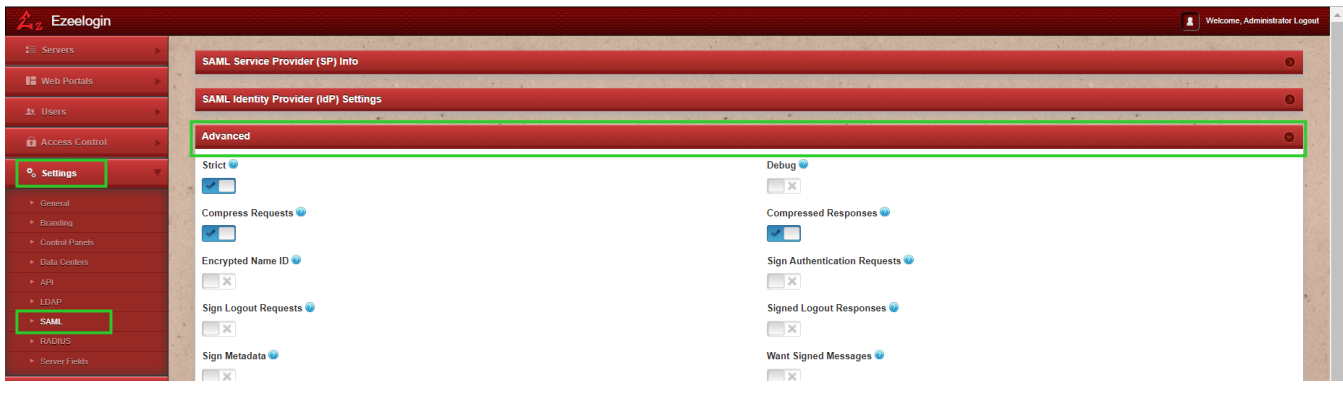

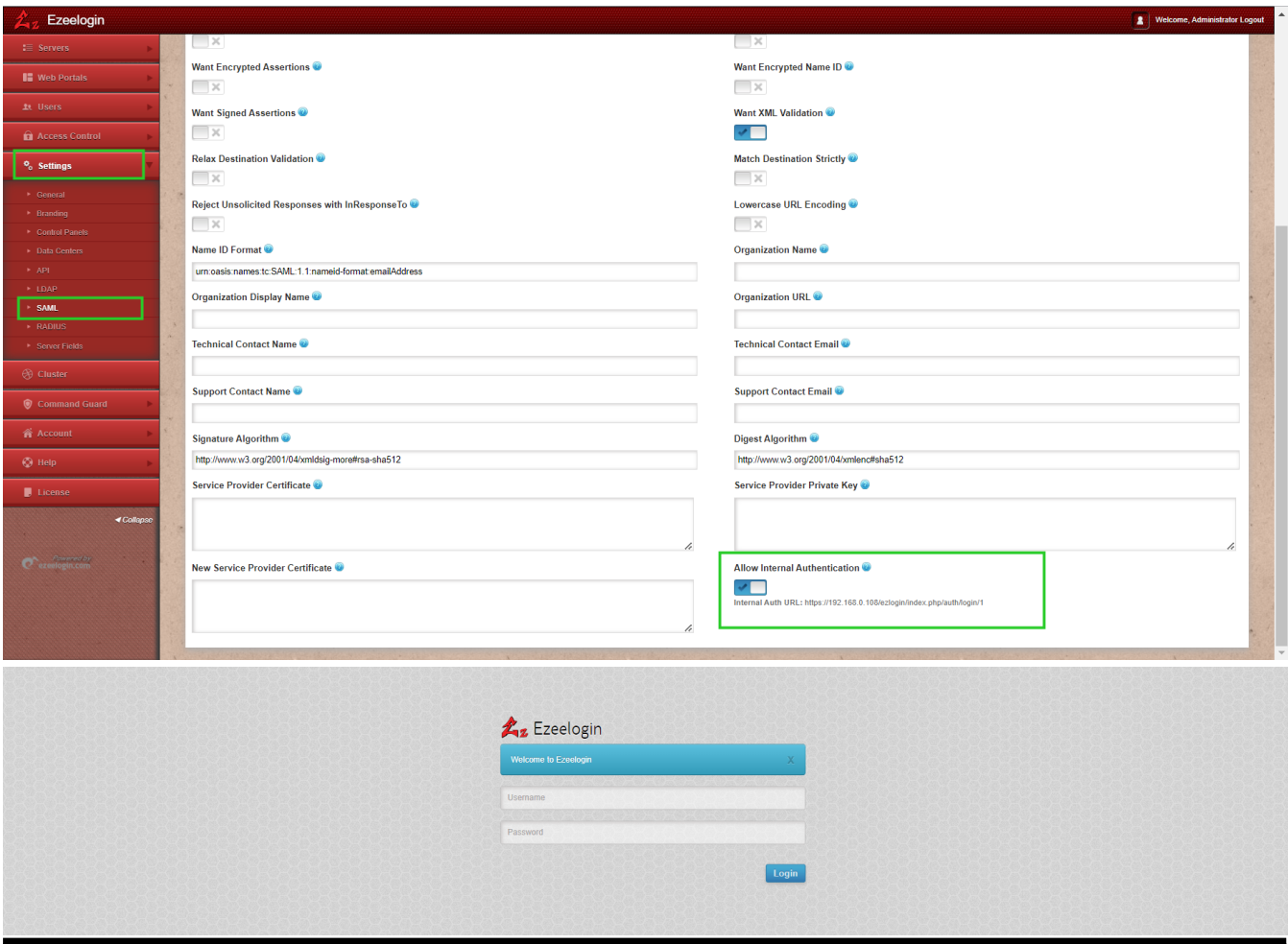

### Related Articles

**[SAML Authentication in EZSH shell](https://www.ezeelogin.com/kb/article/saml-authentication-in-ezsh-shell-463.html)** 

**[Error while logging with saml credentials](https://www.ezeelogin.com/kb/article/error-while-logging-with-saml-credentials-340.html)** 

[Integrate SAML Authentication in Ezeelogin GUI using Microsoft Azure SSO and Azure Active](https://www.ezeelogin.com/kb/article/integrate-saml-authentication-in-ezeelogin-gui-using-microsoft-azure-sso-and-azure-active-directory-326.html) **[Directory](https://www.ezeelogin.com/kb/article/integrate-saml-authentication-in-ezeelogin-gui-using-microsoft-azure-sso-and-azure-active-directory-326.html)** 

Online URL:

<https://www.ezeelogin.com/kb/article/disable-saml-sso-authentication-on-ezeelogin-416.html>